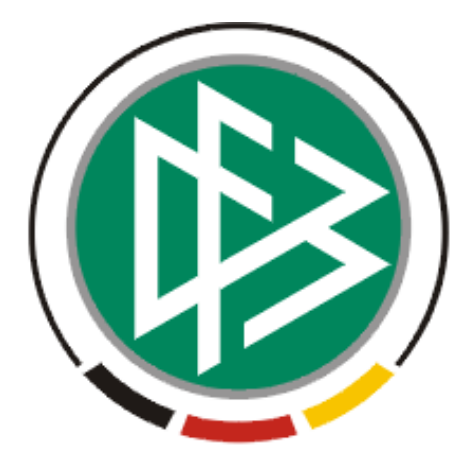

# **DFB Medien GmbH & Co. KG**

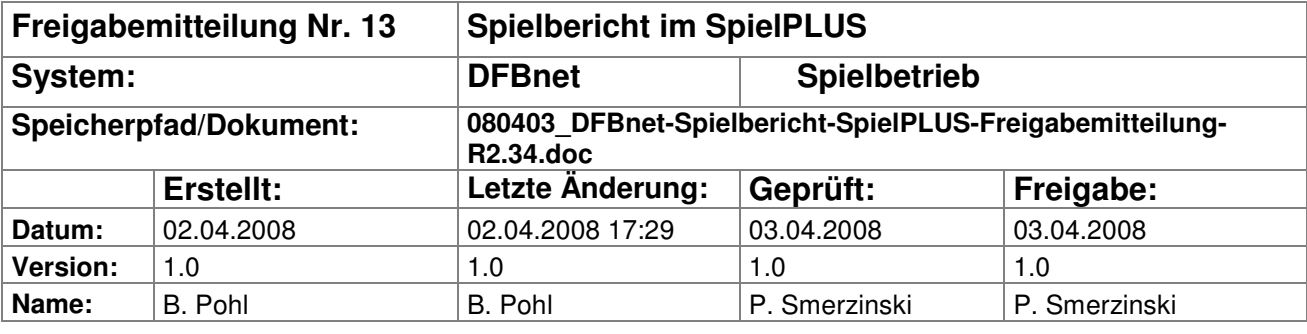

#### © 2008 DFB Medien GmbH & Co. KG

Alle Texte und Abbildungen wurden mit größter Sorgfalt erarbeitet, dennoch können etwaige Fehler nicht ausgeschlossen werden. Eine Haftung der DFB Medien, gleich aus welchem Rechtsgrund, für Schäden oder Folgeschäden, die aus der An- und Verwendung der in diesem Dokument gegebenen Informationen entstehen können, ist ausgeschlossen.

Das Dokument ist urheberrechtlich geschützt. Die Weitergabe sowie die Veröffentlichung dieser Unterlage, ist ohne die ausdrückliche und schriftliche Genehmigung DFB Medien nicht gestattet. Zuwiderhandlungen verpflichten zu Schadensersatz. Alle Rechte für den Fall der Patenterteilung oder der GM-Eintragung vorbehalten.

Die in diesem Dokument verwendeten Soft- und Hardwarebezeichnungen sind in den meisten Fällen auch eingetragene Warenzeichen und unterliegen als solche den gesetzlichen Bestimmungen.

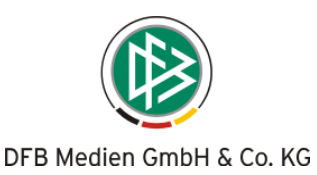

## **Management Summary**

Im Spielbericht in SpielPLUS R2.34 wurden zwei Verbesserungen vorgenommen.

Die erste betrifft die Prüfung der Eingaben des Schiedsrichters für den Spielverlauf (Spielzeiten, Auswechslungen, Karten, Tore), hier wird jetzt genauer auf plausible Angaben geprüft.

Die zweite Verbesserung bezieht sich auf die Anzeige der Spielereinsätze im Dialog, hier werden jetzt die Anzahl der Tore mit ausgegeben.

## **Inhalt:**

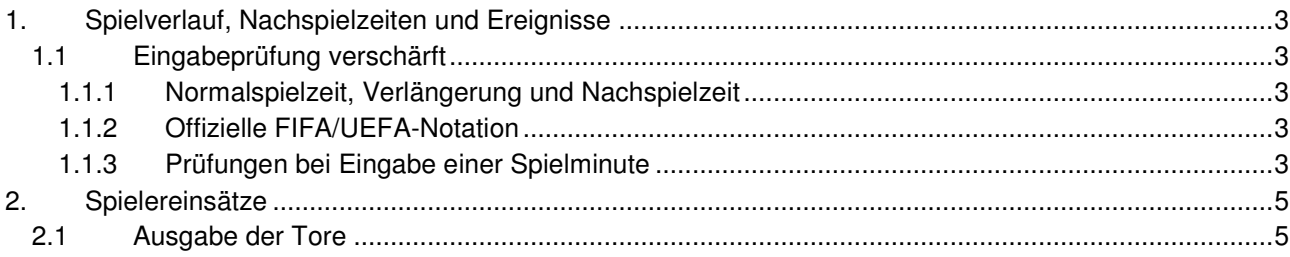

## **Abbildungen:**

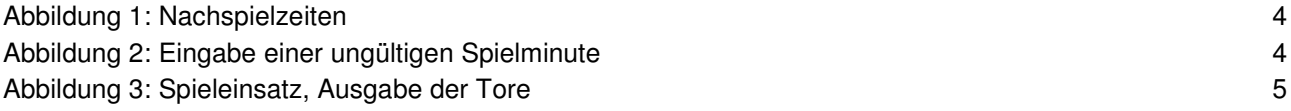

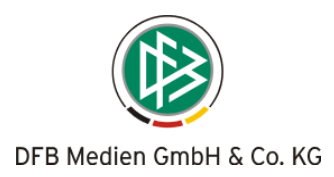

# **1. Spielverlauf, Nachspielzeiten und Ereignisse**

# **1.1 Eingabeprüfung verschärft**

Bei der Eingabe der Spielminute bei allen Spielereignissen, also Auswechslungen, Karten und Toren, wird die Angabe jetzt mit den zuvor eingegebenen Nachspielzeiten für die 1. und die 2. Halbzeit verglichen und unplausible Eingaben abgewiesen.

Diese schärferen Prüfungen sind notwendig, um in den Spielereinsatzstatistiken die Berechnung der Spielzeiten korrekt zu errechnen. Bisher konnten bei nicht korrekter Eingabe negative Einsatzzeiten zu Stande kommen.

#### **1.1.1 Normalspielzeit, Verlängerung und Nachspielzeit**

Als Normalspielzeit und Verlängerung werden die Angaben in der Ligaregel zu Grunde gelegt, z.B. 90 Minuten und 30 Minuten Verlängerung (Pokale) bei Herren und Frauen, bzw. eine entsprechend andere bei anderen Mannschaftsarten. Die Normalspielzeit wird immer in zwei Halbzeiten unterteilt, ebenso eine Verlängerung, falls in der Liga angegeben. D.h. im Falle von Spielzeit 90 und Verlängerung 30 gilt:

Erste Halbzeit  $= 1.$  bis 45. Minute + Nachspielzeit 1. Halbzeit

Zweite Halbzeit  $= 45$ . bis 90. Minute + Nachspielzeit 2. Halbzeit

Verlängerung = 90 bis 120. Minute

(Nachspielzeiten in der Verlängerung können nicht eingegeben werden).

Evt. vorhandene "exotische Spiele" (Trainingsspiele, Turnierspiele) mit Dritteleinteilung können noch nicht abgebildet werden.

#### **1.1.2 Offizielle FIFA/UEFA-Notation**

Ein Spielereignis in der Nachspielzeit der 1. bzw. der 2. Halbzeit muss jetzt immer in der Notation Normalspielzeit 1. Halbzeit + Minute in der Nachspielzeit 1. Halbzeit, bzw. Normalspielzeit 2. Halbzeit + Minute in der Nachspielzeit 2. Halbzeit eingegeben werden. Findet also in der 1. Minute der Nachspielzeit der ersten Halbzeit eine Auswechslung statt, muss sie mit

45+1 erfasst werden, analog in der 1. Minute der Nachspielzeit der zweiten Halbzeit mit 90+1. Beispiele:

Normalspielzeit 90 Minuten, Verlängerung keine,

Nachspielzeit 1. Halbzeit: 2 Minuten

Nachspielzeit 2. Halbzeit: 3 Minuten:

Zulässig sind die Angaben 45+1, 45+2, und 90+1, 90+2, 90+3

Mit Verlängerung sind noch zulässig:

90 bis 120.

Eine Eingabe mit 91 wird abgewiesen, wenn für die Liga keine Verlängerung angegeben ist. Ist es ein Spiel mit Verlängerung, dann wird die 91 als 1.Minute der Verlängerung interpretiert.

#### **1.1.3 Prüfungen bei Eingabe einer Spielminute**

Zunächst müssen im Tab-Reiter Spielverlauf die Nachspielzeiten der 1. und 2. Halbzeit korrekt eingegeben werden, siehe Beispiel in Abbildung 1: Nachspielzeiten, hier sind 1 Minute in der 1. Halbzeit und 2 Minuten in der 2. Halbzeit angegeben. Erst dann können Auswechslungen, Karten und Tore in den Nachspielzeiten eingegeben werden.

Nachspielzeiten in der Verlängerung können nicht erfasst werden, falls hier eine Anforderung besteht, muss das noch realisiert werden. Eine evt. Ereignis muss also in der letzten Minute der beiden Halbzeiten, also 105 oder 120 eingegeben werden.

Die Eingabe der Uhrzeit im Feld Spielende wird nur auf gültige Uhrzeit geprüft, eine Plausibilitätsprüfung ist wegen der ungenauen Pausenlänge nicht möglich. Umgekehrt kann aus der Normalspielzeit plus Nachspielzeiten plus evt. Verlängerung auf die Pausenzeiten geschlossen werden.

Wird ein Spielereignis wie Auswechslung, Karte oder Tor eingegeben, wird auf eine gültige Spielminute geprüft. Liegt sie außerhalb der Gültigkeit, wird eine Meldung ausgegeben, siehe Abbildung 2: Eingabe einer ungültigen Spielminute.

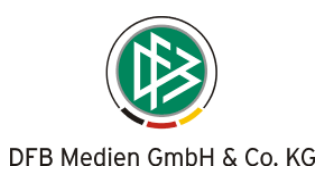

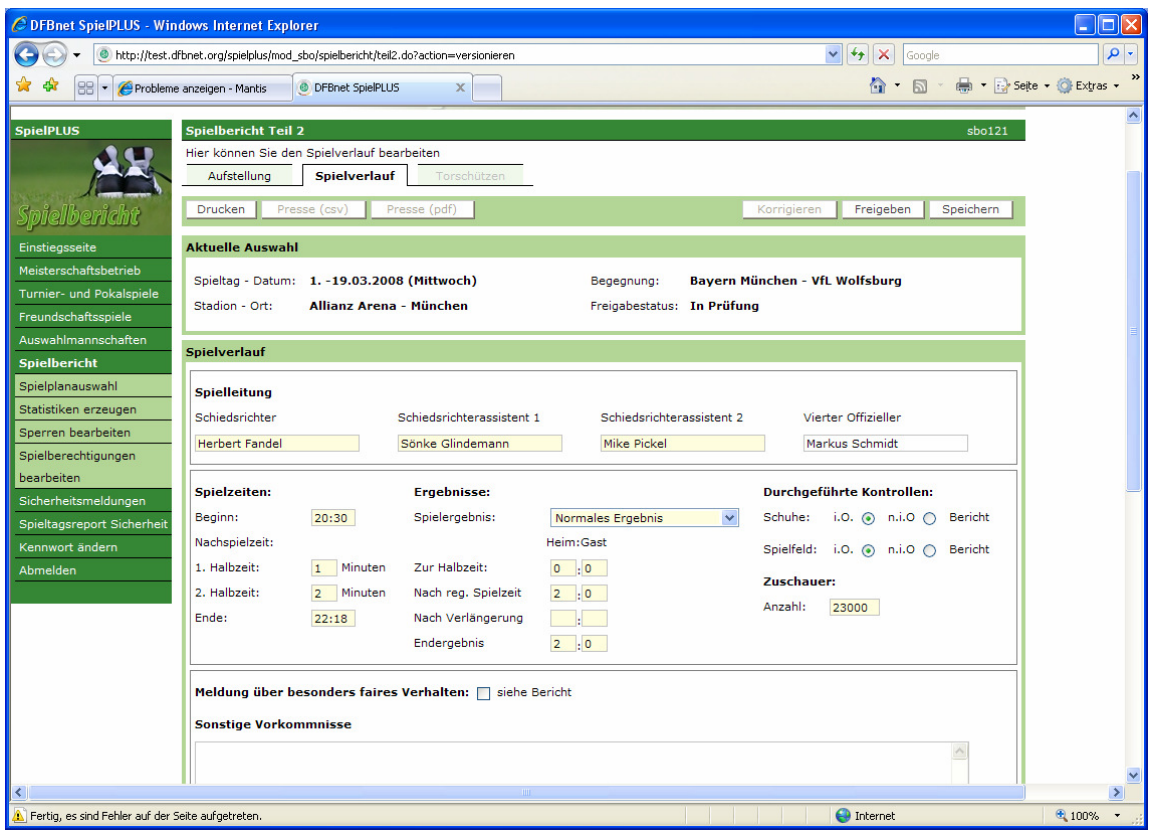

**Abbildung 1: Nachspielzeiten** 

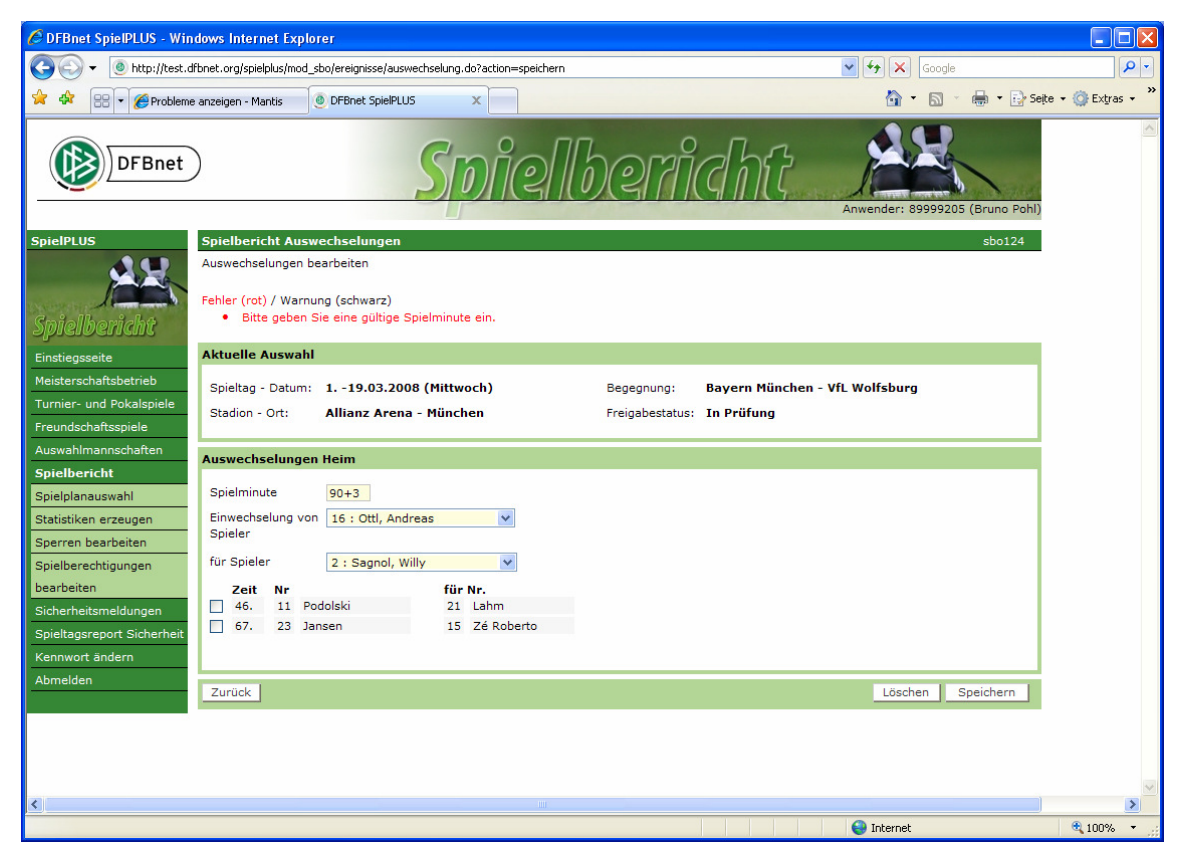

**Abbildung 2: Eingabe einer ungültigen Spielminute** 

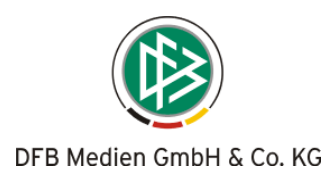

# **2. Spielereinsätze**

# **2.1 Ausgabe der Tore**

In der Anzeige des Spielereinsatzes im Dialog wird jetzt ausgegeben wie viele Tore der Spieler in den Spielen erzielt hat. Am Ende wird auch eine Gesamtsumme pro Saison ausgegeben. Die Anzeige soll einen schnellen Überblick ermöglichen.

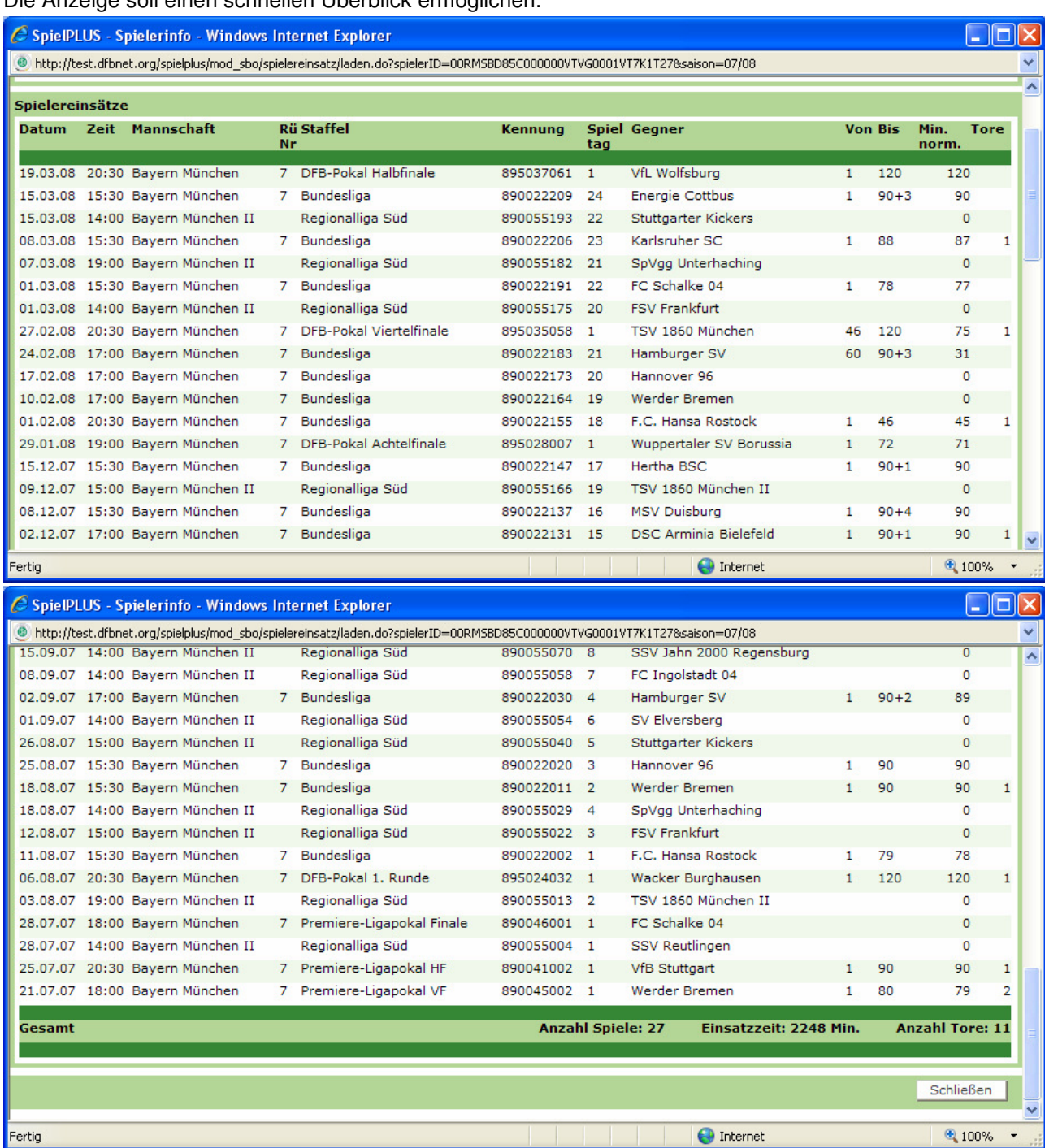

#### **Abbildung 3: Spieleinsatz, Ausgabe der Tore**

In der CSV-Datei der Spielereinsatzstatistik (Detail) werden die Tore wie bisher nicht ausgegeben, dazu gibt es die Torschützenstatistiken Tore am Spieltag bzw. Torschützen bisher.